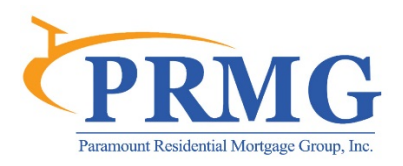

# **Accessing AllRegs Online**

All PRMG staff members are now provided with access to AllRegs Online for both Agency guidelines (FNMA/FHLMC/FHA/VA/USDA) as well as State Compliance guidelines. AllRegs can be used to research questions and ensure loan eligibility. AllRegs provides immediate access to the seller guides/handbooks from the Agencies, and allows you to have access to the most accurate guideline information.

AllRegs Online can be accessed from the following site:<http://allregs.elliemae.com/>

Please use the following steps to set up access to AllRegs.

- 1. Go directly to the registration page a[t http://allregs.com/registration/registration.aspx](http://allregs.com/registration/registration.aspx)
- 2. Begin by entering and confirming your PRMG email address.

### STEP 1 - ENTER YOUR E-MAIL ADDRESS

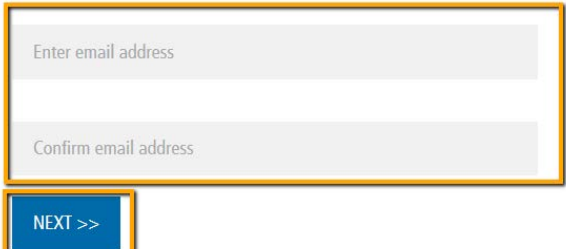

3. Use 100996-75 for the Subscription Key.

## STEP 2 - ENTER YOUR SUBSCRIPTION ID

AllRegs Online is a fee-based subscription service. You must have a current subscription to complete this process.

Don't know your Subscription ID?

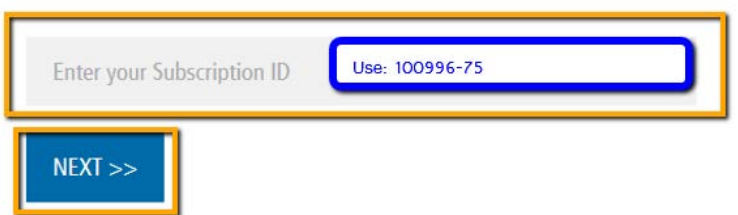

4. Next, it will indicate that "Your Registration Was Successful!"

### YOUR REGISTRATION WAS SUCCESSFUL!

You should now be able to access your subscribed content when you log in to AllRegs Online.

Thanks for choosing AllRegs!

Go to AllRegs.com login

5. Shortly after registering you will receive an email from **[help@allregs.com](mailto:help@allregs.com)** containing your individual password. At that time, go t[o http://www.allregs.com/login/login.aspx](http://www.allregs.com/login/login.aspx) and enter your email address and auto-generated password and press "LogIn". You should then be prompted to change your password to your unique password. Login to their site.

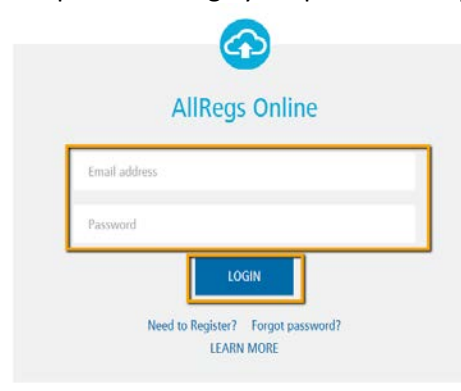

6. After you are logged in, to access the AllReg guides, click "Enter AllRegs Online. This will open another window with the AllRegs guides

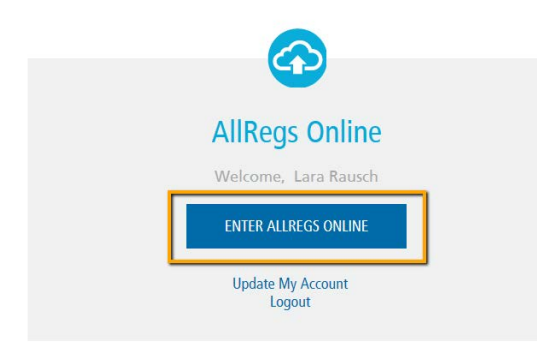

7. Once you have accessed AllRegs Online, select the Agency Guidelines tab and begin to navigate through the site. You can access State Compliance from the State Compliance tab. You will want to use the following Agency guidelines:

Fannie Mae Single Family (Agency with DU approvals) Freddie Mac Single Family (Agency with LPA approvals) FHA Single Family (FHA loans) VA (VA loans) Rural Housing Service (USDA)

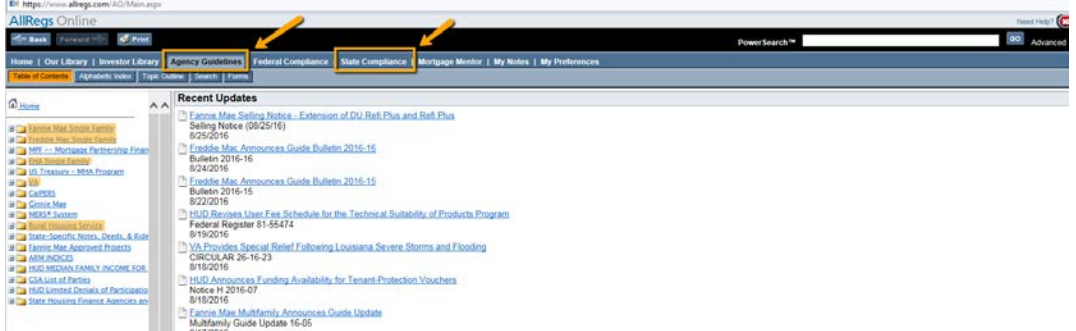

#### **Training and Support**

AllRegs provides training and support on their product and information can be found at the following links:

<http://allregs.elliemae.com/support/training>

*Prerecorded Tutorials*

<http://solutions.allregs.com/pages/AllRegs-Online-User-Tutorials.html>

[AllRegs Online Quick Tour](http://www.projectstreamer.com/users/allregs/AO4new_Home_Tab_FINAL/AO4new%20Home%20Tab_FINAL.swf) [Power Search Quick Tour](http://www.projectstreamer.com/users/allregs/AO4_Search_Tab_FINAL/AO4%20Search%20Tab_FINAL.swf) [How to access AllRegs Online](https://www.youtube.com/watch?v=KgsW2P38nP0) [How To Navigate AllRegs Online](https://www.youtube.com/watch?v=JgIAvV83-X8) [Agency Guidelines Navigation](https://www.youtube.com/watch?v=YUv7u2ZMOuA)

If you don't receive your password, or have any trouble logging in, please emai[l support@prmg.net](mailto:support@prmg.net) or AllRegs support team a[t help@allregs.com](mailto:help@allregs.com) or (800) 848-4904.

If you have any specific questions about how to find information/search for information in AllRegs, please reach out t[o DealDesk@prmg.net](mailto:DealDesk@prmg.net)

Additionally, please check the PRMG University calendar to sign up for on-going live demo classes on how to use AllRegs.